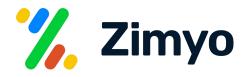

# Employee Onboarding with Zimyo.

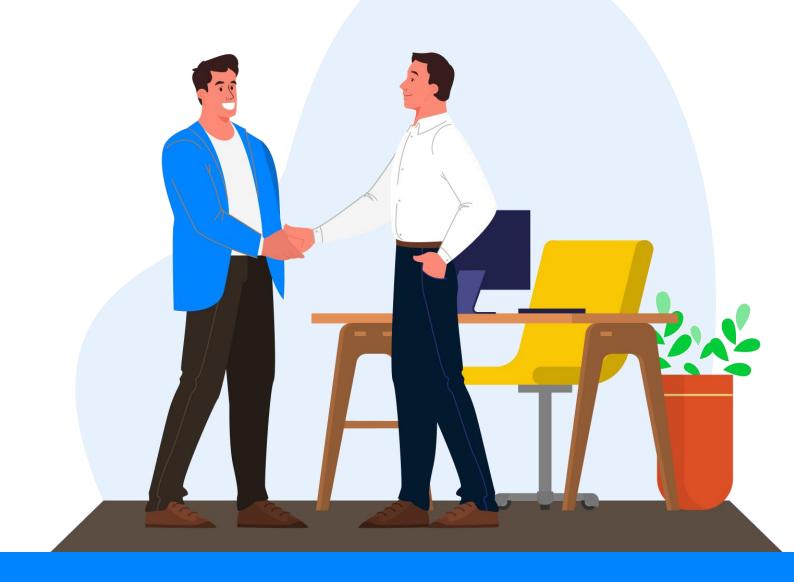

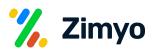

## **Onboarding:**

Onboarding is a human resources industry term referring to the process of introducing a newly hired employee into an organization. Onboarding is an important part of helping employees understand their new position and job requirements. There are many activities that go into the onboarding process, from the job offer to team training.

In Zimyo HRMS, you can create, configure & record timesheets as per the needs of your organization.

|                            |                                                                                             | Search Module Org Structure Workflows <b>Onboarding</b> Offboarding Policy Docume     |                                                                                                    | ۹ 🕺                                   |
|----------------------------|---------------------------------------------------------------------------------------------|---------------------------------------------------------------------------------------|----------------------------------------------------------------------------------------------------|---------------------------------------|
| Apps                       |                                                                                             | Overview Candidate Onboarding Process Flow Access Rul                                 | e Onboarding Document General BGV Verification Reports                                                                           |                                       |
| ashboard<br>Th<br>Benefits | Note: We've merged and automated 'fransfer Documents' with 'C this automation on 5th April. | onvert to Employee' stage i.e. Documents will be automatically transferred to onboard | ing folder of the employees. It'll be live on 5th April. If any candidate fail after "Convert to Employee Stage"; their document | s will be transferred as an impact of |
| anployees                  | Offers to Send ()                                                                           | Candidates in Progress ⓓ                                                              | Employee Chobardod  Dropped Candidate Count  Total Candidate distribution chart                                                  | Last 180 🗸                            |
| Engage<br>Request          | C<br>2 Days<br>Average Time to Onboard                                                      | Days     Average Time to Accept Offer                                                 | 10<br>8                                                                                                    |                                       |
| Report                     | <mark>€</mark><br>50 %<br>Offer Acceptance Rate <b>①</b>                                    | 66 %<br>Onboarding Success Rate @                                                     | e Court                                                                                                    |                                       |
|                            |                                                                                             |                                                                                       | 2 O Total candidate Created In-Progress Onboarded Withdrawn                                                                      | Blacklisted                           |
|                            | Month wise onboarding count distribution ()                                                 | Last 6 Mo 🛩                                                                           | rotal candidates Created In-Progress Consourced Withdrawn                                                                        | Last 90 D. V Department V             |

When you open the onboarding module, you can see the following menus:

#### <sup>01</sup> Overview:

In the overview menu, the admin can view onboarding analytics dashboard where various important onboarding metrics can be tracked to understand the overall process performance and scope of improvement. The parameters are as listed below:

Onboarded in 180 days: Number of employees onboarded during last 30 or 60 days (as per selected filter).

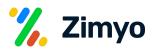

Offer Letter: It shows the number of offer letters sent, accepted, rejected and pending by the candidates.

**Drop-out Rate:** It shows the percentage of people who dropped-out during the process and were not able to complete the onboarding.

Total Candidates: It shows the number of onboarded candidates, blacklisted candidates and the candidates withdrawn during the process.

Candidates Stages: It shows the number of candidates at various onboarding stages which we are going to discuss further.

### <sup>02</sup> Candidates Onboarding:

In the candidate menu, you can view all the candidates with their basic details like designation, department, location, onboarding stage and their onboarding status as shown below:

You can view the candidates by filtering as per onboarding workflow type, status, department, designation, location or entity.

> You can search the candidate by their name from the search box.

|                                           | Candidate                      |                                                   |                                  |  |
|-------------------------------------------|--------------------------------|---------------------------------------------------|----------------------------------|--|
| AS                                        | CANDIDATE NAME<br>Ayesha Singh | CANDIDATE EMAIL<br>shefali000kesharwani@gmail.com | CANDIDATE DESIGNATION<br>Manager |  |
| Ayesha Singh<br>Manager                   | CANDIDATE DEPARTMENT<br>HR     | CANDIDATE LOCATION<br>Hyderabad                   | CANDIDATE BUSINESS UNIT ID       |  |
| ⊴ shefali000kesharwani@gmail.com<br>▲ N/A | CANDIDATE ENTITY ID<br>Zimyo   | JOINING DATE<br>01-Jan-2023                       | CANDIDATE CTC<br>650000          |  |
| Hyderabad                                 | SALARY STRUCTURE<br>Manager    |                                                   | Workflow Name<br>Onboard 1       |  |
| ining Date 2023-01-01                     |                                |                                                   |                                  |  |
| epartment HR                              |                                |                                                   |                                  |  |
| Candidate Details                         |                                |                                                   |                                  |  |
| Joinee Form                               |                                |                                                   |                                  |  |
| ) Candidate History                       |                                |                                                   |                                  |  |
|                                           |                                |                                                   |                                  |  |
| Documents                                 |                                |                                                   |                                  |  |

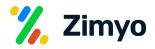

- You can create candidates in bulk, add CTC in bulk or create candidates manually by clicking at the "Create New" button.
- You can choose to view the candidates as per "List view" or "Column view" as shown below.

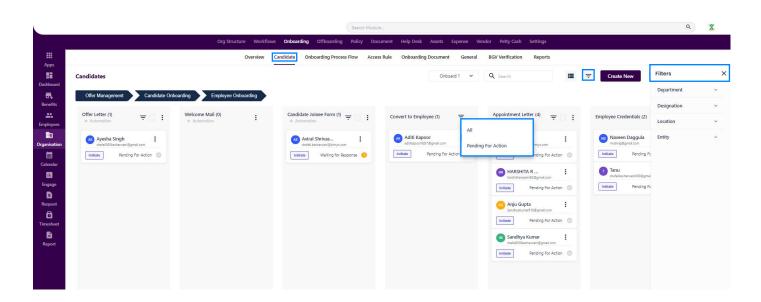

By clicking at the three dots at the right corner, various actions can be performed at every stage of the onboarding process, as described below:

Welcome Email: Welcome email will be sent to the candidate when he finally joins the organization.

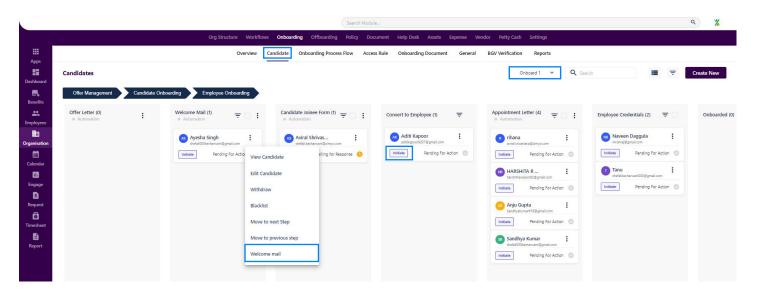

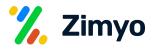

View Candidate: Here, you can view the candidate's history and timeline throughout the onboarding process with details like stages and time of action.

Edit Candidate: Click here to edit candidate details.

Withdraw Candidate: Click here to move candidate to withdrawn at any stage of the onboarding process.

Blacklist: Click here to move the candidate to blacklisted at any stage of the onboarding process.

Add Joinee CTC: Candidates CTC details will be added.

| Joinee CTC                               |                   | Candidate Gun             | jan bhola 🛛 🗙 |
|------------------------------------------|-------------------|---------------------------|---------------|
| Employee CTC                             | Monthly CTC       | Monthly Gross Salary25000 |               |
| Salary Structure<br>General (without PT) | Monthly Deduction | Monthly Net Payable25000  |               |
| Applicable From *                        | Earning           | Show on offe              | r letter      |
| Enforce ESIC V                           | 0                 | BASIC                     |               |
|                                          | Other25000        |                           |               |
|                                          | Deduction         | Show on offe              | r letter      |
| Compute                                  | PF                | Employee ESI Cancel       | Save          |

**CTC Approval:** Candidate will be moved to Approved CTC after the CTC is Added by the respective person.

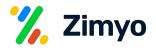

| CTC Approval      |                     |                       |             | Candidate Shwetha sriram test |
|-------------------|---------------------|-----------------------|-------------|-------------------------------|
| Candidate Details |                     |                       |             |                               |
| Candidate Name    | Designation         | Department            | Location    | Candidate CTC                 |
| Shwetha srira     | ASM                 | Human Resou           | ICICI Delhi | 690000                        |
|                   |                     |                       |             | Show Details ~                |
|                   |                     |                       |             | Show Details                  |
| CTC Details       |                     |                       |             |                               |
|                   | - Monthly CTC       | - Monthly Gross Salar | y           |                               |
|                   | 57500 ·             | 55940                 |             |                               |
| ſ                 | - Monthly Deduction | - Monthly Net Payable | 2           |                               |
|                   | 1760                | 54180                 |             |                               |
|                   |                     |                       |             |                               |
| E                 | Earning             |                       |             | Reject Approve                |
|                   | HRA                 | RASIC                 |             |                               |

Move to Next Step: Click here to move the candidate to the next onboarding stage.

Move to Previous Stage: Click here to move the candidate to the previous onboarding stage.

Send Offer Letter: Offer letter will be sent to the candidate if shortlisted. After Acceptance of the offer letter will move to next stage of the onboarding process.

| Zimyo Consulting Private Limited <noreply@zimyo.com></noreply@zimyo.com> |                                                                                                    |                                                        |                                        |                         | <b>e</b> D |
|--------------------------------------------------------------------------|----------------------------------------------------------------------------------------------------|--------------------------------------------------------|----------------------------------------|-------------------------|------------|
| to me +                                                                  |                                                                                                    |                                                        |                                        | 9:14 AM (8 hours ago) 🦙 | *          |
|                                                                          | Dear Leena Ab                                                                                                    | obas,                                                  |                                        |                         |            |
|                                                                          | You were excellent during the<br>impressed with you. We belie<br>to take this position to new he<br>offer you the position of Interr | ve that you have all the<br>eights. For that reason, v | qualities required<br>ve would like to |                         |            |
|                                                                          | 1                                                                                                    | Salary Annexure                                        |                                        |                         |            |
|                                                                          | EARNING                                                                                                    | Monthly                                                | Yearly                                 |                         |            |
|                                                                          | HRA                                                                                                    | 15000                                                  | 180000                                 |                         |            |
|                                                                          | BASIC                                                                                                    | 13000                                                  | 156000                                 |                         |            |
|                                                                          | Other                                                                                                    | 27940                                                  | 335280                                 |                         |            |
|                                                                          | Gross                                                                                                    | 55940                                                  | 671280                                 |                         |            |
|                                                                          | DEDUCTION                                                                                                    | Monthly                                                | Yearly                                 |                         |            |
|                                                                          | PF                                                                                                    | 1560                                                   | 18720                                  |                         |            |
|                                                                          | PT.                                                                                                    | 200                                                    | 2400                                   |                         |            |
|                                                                          | Net Payable                                                                                                    | 54180                                                  | 650160                                 |                         |            |
|                                                                          | COMPLIANCES                                                                                                    | Monthly                                                | Yearly                                 |                         |            |
|                                                                          | EPF                                                                                                    | 1560                                                   | 18720                                  |                         |            |
|                                                                          | Total                                                                                                    | 1560                                                   | 18720                                  |                         |            |
|                                                                          | Total                                                                                                    | 57500                                                  | 690000                                 |                         |            |

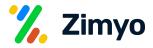

Send Joinee Form: Joinee form will be sent to the candidate, where he/she can fill the required details.

| 🗱 Zimyo Candidate Portal |                  |   | Portal                     |   |                  | AS Aviral Shrivastava |
|--------------------------|------------------|---|----------------------------|---|------------------|-----------------------|
| ( Documents              | oinee Form       |   |                            |   |                  |                       |
| Personal Details         | Personal Details |   |                            |   |                  |                       |
| Current Address          | Payroll Type     | ~ | Contract End Date          |   | Country Code     | ~                     |
| Bank Details             |                  |   |                            |   |                  |                       |
| Emergency Details        | Esi number       |   | - Full Name *              |   | Father Name      |                       |
| Qualification Details    |                  |   | Profile Picture            |   |                  |                       |
| B Work Experience        | Mother Name      |   | Choose File No file chosen |   | Gender           | ~                     |
| Remarks                  | Date Of Birth    |   | Marital Status             | ~ | Date Of Marriage |                       |
|                          |                  |   |                            |   |                  |                       |
|                          | Nationality      | ~ | PF UAN                     |   | 20-Dec-2022      |                       |
|                          |                  |   |                            |   |                  |                       |
|                          | Blood Group      | ~ | Notice Days                |   | Date Of Gratuity |                       |
|                          |                  |   |                            |   |                  | Proceed               |

Verify Candidate Details: Admin need to verify the filled details of candidate and send for reconsideration if required.

**BGV Aadhar:** Admin need to verify the Aadhar card no. via the portal and OTP will be shared on the registered mobile no. and need to map and verify the same.

| Aadhar Verify |                               |                        |                       |                   |                         | Candidate Abcdef | × |
|---------------|-------------------------------|------------------------|-----------------------|-------------------|-------------------------|------------------|---|
|               | Candidate Name<br>Abcdef      | Designation<br>Manager | Department<br>Finance | Location<br>Delhi | Candidate CTC<br>789098 |                  |   |
|               | Aadhar Number284786990495     |                        |                       |                   | Generate OTP            |                  |   |
|               | Enter OTP                     |                        |                       |                   | Verify                  |                  |   |
|               | You will get your OTP shortly |                        |                       |                   |                         |                  |   |

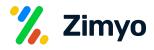

#### Acknowledgement: A Candidate can submit acknowledgment via the mail.

| Zimyo Consulting Private Limited <noreply@zimyo.com><br/>to me +</noreply@zimyo.com> |                                                                                                    |     |                                                                                                    |                                               | 9:14 AM (8 hours ago) 👾 🍬 |
|--------------------------------------------------------------------------------------|----------------------------------------------------------------------------------------------------|-----|----------------------------------------------------------------------------------------------------|-----------------------------------------------|---------------------------|
|                                                                                      | We are offering yo<br>to deductions and<br>and the positions.<br>are required to signed pr<br>possible so that w<br>opproval of your ar<br>of this after and your<br>releasing. We will lit<br>that date. | ect | ngi ac required by thi MPCL<br>ality agreement auch<br>let us know as soon i<br>rocedure after the<br>clate your considera<br>from date of offer<br>of this position open<br><u>Veany</u><br>180000<br>190000<br>205200<br><b>¢1280</b> | e low you you you you you you you you you you |                           |

**Convert to Employee:** At the last stage of the Candidate onboarding process, click here to convert the candidate to Employee.

|                     |                                     |             | Search Module |                            |           |        | ٩       |
|---------------------|-------------------------------------|-------------|---------------|----------------------------|-----------|--------|---------|
| Convert to Employee |                                     |             |               |                            |           |        | ×       |
|                     | Candidate Name                      | Designation | Department    | Location                   | Joining ( | Date   |         |
| d                   | Aditi Kapoor                        | Manager     | Admin         | Delhi                      | 2023-03   | -31    |         |
|                     | <ol> <li>Personal Detail</li> </ol> |             |               |                            |           |        |         |
|                     | Personal Details                    |             |               |                            |           |        |         |
| on                  |                                     |             |               |                            |           |        |         |
|                     | Payroll Type                        |             | ~             | Contract End Date          |           |        |         |
|                     | Country Code                        |             | ~             | Esi number                 |           |        |         |
|                     |                                     |             |               |                            |           |        |         |
|                     | Full Name*                          |             |               | Father Name                |           |        |         |
|                     |                                     |             |               |                            |           |        |         |
|                     | Mother Name                         |             |               | Choose File No file chosen |           |        |         |
|                     |                                     |             |               | Choose rise No file chosen |           |        |         |
|                     | Gender                              |             | ~             | Date of birth              |           |        |         |
|                     |                                     |             |               |                            |           | Cancel | Proceed |

Employee Onboarding: Now the candidate become part of the organization, an employee needs to take further action as per the requirement.

Employee Credential: Share login details with employee to login on the portal.

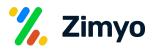

| Order Management Candidate     Other Management     Candidate     Onboarded (0)           Vitthdrawn        Other Management        Candidate           Other Management           Candidate                 Candidate                       Candidate                          Candidate                                         Candidate                                                                                                    | ۹ 🎇        |
|----------------------------------------------------------------------------------------------------|------------|
| Appropried of a clair of a clair  |            |
| Sector     Offer Management     Condition     Proportionent Letter (4)     Improve     Improve </th <th></th>                                                                                                    |            |
| Rest     Important     Important           Important                                                                                                    | Create New |
| mployee                                                                                                    |            |
| geniation in the damage gene is and in the damage gene is and in the d |            |
| Calordar     Image: Calordar and Right Calordar     Image: Calordar and Right Calordar     Image: Calordar and Right Calordar       Image: Calordar and Right Calordar     Image: Calordar and Right Calordar     Image: Calordar and Right Calordar       Image: Calordar and Right Calordar     Image: Calordar and Right Calordar     Image: Calordar and Right Calordar       Image: Calordar and Right Calordar     Image: Calordar and Right Calordar     Image: Calordar and Right Calordar       Image: Calordar and Right Calordar     Image: Calordar and Right Calordar     Image: Calordar and Right Calordar       Image: Calordar and Right Calordar     Image: Calordar and Right Calordar     Image: Calordar and Right Calordar       Image: Calordar and Right Calordar     Image: Calordar and Right Calordar     Image: Calordar and Right Calordar       Image: Calordar and Right Calordar     Image: Calordar and Right Calordar     Image: Calordar and Right Calordar       Image: Calordar and Right Calordar     Image: Calordar and Right Calordar     Image: Calordar and Right Calordar       Image: Calordar and Right Calordar     Image: Calordar and Right Calordar     Image: Calordar and Right Calordar       Image: Calordar and Right Calordar     Image: Calordar and Right Calordar     Image: Calordar       Image: Calordar and Right Calordar     Image: Calordar     Image: Calordar       Image: Calordar and Right Calordar     Image: Calordar     Image: Calordar       Image: Calordar And Right Calordar<                                                                                                    |            |
| Image: Constraint of the constraint of the constr                  |            |
| Image: Amount of the previous step       Request       Image: Amount of the previous step                                                                                                    |            |
| Image: Starting For Action     Move to previous step                                                                                                    |            |
| Instance Pending for Action O Wolfe to previous step                                                                                                    |            |
|                                                                                                    |            |
| E Soddya Kurar : Employe credentais                                                                                                    |            |
| Instate Pending For Action                                                                                                    |            |

Onboarding Kit: Whenever an employee will login on the portal very first time, the system will ask for the acknowledgment on the company's policies.

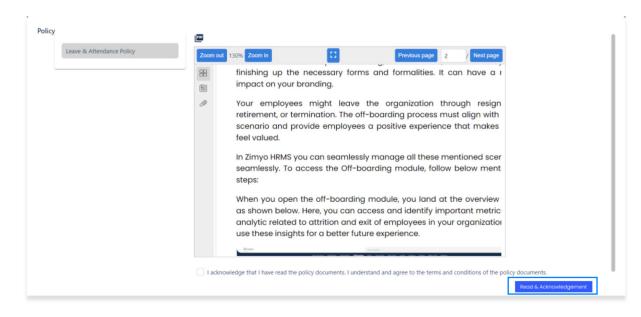

Request Asset: Required assets will be requested on behalf of the candidate.

"New Request" allow user to a request asset.

| Assets Details * |               |   |
|------------------|---------------|---|
| Location*        |               | • |
| Category *       |               | , |
| Type *           |               |   |
| Required On      |               |   |
| Details          |               |   |
| Reason           |               |   |
|                  |               |   |
|                  | Cancel Submit |   |

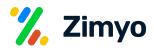

Send Appointment Letter: Appointment letter will be sent to the candidate if offer letter is accepted.

|                         | Search Module                                                                                                    | ٩                | % |
|-------------------------|----------------------------------------------------------------------------------------------------|------------------|---|
| Send Appointment Letter |                                                                                                    | Candidate Rihana |   |
| pps                     | Entry Name                                                                                                    |                  |   |
| board                   | Zimyo Appointment Letter V                                                                                                    |                  |   |
| bard                    |                                                                                                    |                  |   |
| fits                    | File Edit View Insert Format Tools Table Help                                                                                                    |                  |   |
| n<br>nyces              | S → Paragraph ∨ B I A ∨ E E E E E E E ∨ E ∨ E E Z ② E ∨ ↔ 𝔅 Ω 𝔅                                                                                                    |                  |   |
| ]                       | {{company_name}}                                                                                                    |                  |   |
| ation                   | STRICTLY PRIVATE AND CONFIDENTIAL                                                                                                    |                  |   |
| dar                     | Name : abc {{DATE_OF_BIRTH}}                                                                                                    |                  |   |
|                         |                                                                                                    |                  |   |
| ge                      | Dear Mr/Mrs/Ms Raju Kumar Tiwari                                                                                                    |                  |   |
| est                     | We take this opportunity to congratulate you and express our appreciation for your valuable contribution in achieving company objectives. We<br>are confident that you will continue the good work in the same spirit of commitment and sincerity and grow with our organization. |                  |   |
|                         |                                                                                                    |                  |   |
| heet                    | Your performance review for the period till 30th September,18, finds your performance as "Good". Please be advised that your annual fixed<br>salary has been revised with effect from 1st November,18.                                                                            |                  |   |
| )<br>ort                | ×                                                                                                    |                  |   |
|                         | div>div>p 213 words ⊿                                                                                                    |                  |   |
|                         | () Attach                                                                                                    |                  |   |
|                         | Cancel Preview Appointment Letter Send Appointment Letter                                                                                                    |                  |   |
|                         |                                                                                                    |                  |   |

Onboarding Workflow: You can create new onboarding workflows by clicking at the "Create New" button.

|                 | e.                                                                     | Search Module                                                                                |                                                          | ۹ 🕺                 |
|-----------------|------------------------------------------------------------------------|----------------------------------------------------------------------------------------------|----------------------------------------------------------|---------------------|
|                 |                                                                        | Org Structure Workflows Onboarding Offboarding Policy Docume                                 | nt Help Desk Assets Expense Vendor Petty Cash Settings   |                     |
| Apps            |                                                                        | Overview Candidate Onboarding Process Flow Access Ru                                         | ale Onboarding Document General BGV Verification Reports |                     |
| Dashboard       | Onboarding Process Flow<br>*Onboarding Process Flow* is a way to organ | nize the steps involved in the process where new hires are integrated into the organization. |                                                          | Active V Create New |
| <b>Benefits</b> | Name                                                                   | Total Count                                                                                  | Status                                                   |                     |
| Benefits        | Onboard 1                                                              | 15                                                                                           | Active                                                   | configure Workflow  |
| Employees       | Test                                                                   | <u>Å</u>                                                                                     | Active      Active                                       | configure worknow   |
| Organisation    | Test                                                                   | 1                                                                                            | Inactive     Active                                      | :                   |
| Calendar        |                                                                        |                                                                                              |                                                          |                     |
| Calendar        |                                                                        |                                                                                              |                                                          |                     |
| Engage          |                                                                        |                                                                                              |                                                          |                     |
| 5<br>Request    |                                                                        |                                                                                              |                                                          |                     |
| Timesheet       |                                                                        |                                                                                              |                                                          |                     |
| E               |                                                                        |                                                                                              |                                                          |                     |
| Report          |                                                                        |                                                                                              |                                                          |                     |
|                 |                                                                        |                                                                                              |                                                          |                     |

You can configure the workflows by clicking at the 3 dots, a new pop-up will appear as shown below where you can add, prioritise the properties as per your organization needs. You can change the status as active or inactive from the drop down at the top right corner. You can also create an onboarding kit for the employees from here, which may include images, documents and videos. Once you are done with all the configuration, click on "Save" button.

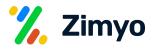

| foult Workflow fer Management Candidate Onboarding Emplo | oyee Onboarding Onboarding Kit |                                                                                                    |
|----------------------------------------------------------|--------------------------------|----------------------------------------------------------------------------------------------------|
| Welcome Mail                                             | Mandatory O                    | Candidate Onboarding                                                                                                    |
| Candidate Joinee Form                                    | Mandatory 💿 💶                  | Candidate Orboarding is the process of welcoming candidate, collecting information(through a candidate portal) and background screening before converting to employee. The portal expires if the |
| Verify Candidate Details                                 | Mandatory O                    | candidate is withdrawn/blacklisted or onboarding is completed.                                                                                                    |
| Aadhaar Verification                                     | 🗌 Mandatory 💿 🦲                |                                                                                                    |
| Management Approval                                      | 🗌 Mandatory 💿 💶                | Process How                                                                                                    |
| Convert To Employee                                      | Mandatory 💿 🥌                  | Welcome Mall O → Candidate Joinee Form O → Verify Candidate Details O →                                                                                                    |
|                                                          |                                | Audhaar Verification ()                                                                                                    |
|                                                          |                                | Aachaar Werlfcation ()                                                                                                    |

Access Rule: You can create a new access rule here and configure the existing ones. In any access rule, you can select the steps/actions that you want to include in the onboarding process and you can map the access rule with users in the Users section in next steps.

|                   | New Access Rule |                         |                          |                      | Status | • Active 👻 | × |
|-------------------|-----------------|-------------------------|--------------------------|----------------------|--------|------------|---|
| Apps<br>Dashboard |                 | Name*                   |                          |                      |        |            |   |
| Benefits          |                 | Pre Onboarding          |                          |                      |        |            |   |
| Employees         |                 | Welcome Mail            | Ctc Approval             | ✓ Offer Letter       |        |            |   |
| Organisation      |                 | Candidate Joinee Form   | Verify Candidate Details | Aadhaar Verification |        |            |   |
| tein Calendar     |                 | Convert To Employee     | V Add Candidate Ctc      | Management Approval  |        |            |   |
| Engage            |                 | Letter Of Intent Loi    |                          |                      |        |            |   |
| 5                 |                 | Onboarded               |                          |                      |        |            |   |
| Request           |                 | Background Verification | Employee Credentials     | Request Assets       |        |            |   |
| Timesheet         |                 | Transfer Documents      |                          | Appointment Letter   |        |            |   |
| Report            |                 |                         |                          |                      |        |            |   |
|                   |                 |                         |                          |                      |        |            |   |
|                   |                 |                         |                          | Cancel Sav           | e      |            |   |

**Documents:** You can preview and edit document templates from here which will be required during the onboarding process. For eg. Offer Letter, Appointment Letter etc.

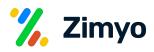

|                                                                                                    |                                                                                                    | Sea | h Module Q                                                                                                    | 7.     |
|----------------------------------------------------------------------------------------------------|----------------------------------------------------------------------------------------------------|-----|----------------------------------------------------------------------------------------------------|--------|
| HII<br>Apps<br>Bis<br>Doubboard<br>Cryployees<br>Employees<br>Employees<br>Cognination<br>Calendar<br>Engage<br>Engage<br>Engage<br>Engage<br>Engage<br>Engage<br>Engage<br>Engage | Templere Name *-         Offer Letter         Header Type         Focter Type         Select bety *-         Zimyo         Digital Signature Required         Subject |     | File       Edit       View       Inset       Format       Tools       Table       Help         S       Imaggraph       B       I       Imaggraph       Imaggraph       Imagg |        |
|                                                                                                    |                                                                                                    |     |                                                                                                    |        |
|                                                                                                    |                                                                                                    |     | Cancel                                                                                                    | Create |

**Users:** Here, you can assign access rules created in above section to the sub admin users who'll have access to onboarding module. The users can only perform the steps you defined in the access rule.

|                                                                                                    | (           | Search Module                                                                                                    |        | ۹ 🕺                   |
|----------------------------------------------------------------------------------------------------|-------------|----------------------------------------------------------------------------------------------------|--------|-----------------------|
|                                                                                                    |             | Org Structure Workflows <b>Onboarding</b> Offboarding Policy Document Help Desk Assets Expense Vendor Petty Cash Settings |        |                       |
| ##<br>Apps                                                                                                    |             | Overview Candidate Onboarding Process Flow Access Rule Onboarding Document General BGV Verification Reports               |        |                       |
| Dashboard                                                                                                    | Access Rule |                                                                                                    | Active | ✓ Create New          |
| ₩.                                                                                                    | Name        | User Status                                                                                                    |        |                       |
| Benefits                                                                                                    | Test        | Shefali • Active 🕶                                                                                                    |        |                       |
| Employees                                                                                                    | Test        | Ayushi Dixit • Active -                                                                                                   |        | Configure Access Rule |
| Crganisation<br>Crganisation<br>Calendar<br>Calendar<br>Cale |             |                                                                                                    |        | Add/Update User       |

General: Here, you can configure few other settings, like, You can set joining days limit for candidates, sent CC mail to RM or custom for appointment letter & offer letter & reminder to candidates for Joining form.

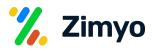

|                        | Org Structure Workflows <b>Onboarding</b> Offboarding Policy Document Help Desk Assets Expense Vendor Petty Cash Settings |      |
|------------------------|----------------------------------------------------------------------------------------------------|------|
| ##<br>Apps             | Overview Candidate Onboarding Process Flow Access Rule Onboarding Document General BGV Verification Reports               |      |
| 55                     | General                                                                                                    |      |
| Dashboard              | Configure general onboarding settings here.                                                                               |      |
| Benefits               | Candidate can be created if the joining date lies within last 0 days as of current date                                   |      |
| Employees              | - Appointment Yetur maller CC option*                                                                                     |      |
| Organisation           | RM                                                                                                    | •    |
| Calendar               |                                                                                                    |      |
|                        | Offer letter mailer CC option*                                                                                            | •    |
| Engage<br>S<br>Request | Send reminder to candidate for joinee form submission after Days of sending the joinee form.                              |      |
| Timesheet              |                                                                                                    |      |
| B                      | Joinee form will expire after In Hours Working hours of sending if it is not submitted.                                   |      |
| Report                 |                                                                                                    |      |
|                        |                                                                                                    | Save |
|                        |                                                                                                    |      |
|                        |                                                                                                    |      |

**BGV Verification:** You can search, view, update and download the background verification status and report from here. Background verification can include aadhar BGV, criminal BGV, education BGV or work BGV etc.

**Reports:** You can download and view Candidate Report and Onboarded Employee Report from here as per the entered details.